# **Raymarine®**

# **Inbetriebnahme – Evolution-Autopilotsystem**

# **Evolution-Autopilot mit p70 / p70r – Überblick**

Das vorliegende Dokument führt Sie durch die Schritte, die für die Einrichtung und Inbetriebnahme Ihres Evolution-Autopilotensystems mit einer Raymarine p70 / p70r Autopilot-Bedieneinheit erforderlich sind.

**Für bestehende Benutzer von Raymarine-Autopilotensystemen** beschreibt dieses Dokument darüber hinaus die Unterschiede, die in Bezug auf die Inbetriebnahme zwischen existierenden SPX-Autopilotensystemen und dem neuen Evolution-System bestehen. Wie Sie sehen werden, sind eine Reihe von Einrichtungs- und Inbetriebnahmeschritten, die Sie vielleicht von SPX-Systemen her kennen, bei Evolution-Autopilotensystemen nicht mehr erforderlich oder sie werden etwas anders ausgeführt.

# **Installation des Evolution-Autopiloten**

Informationen zu Installation und Anschluss eines Evolution-Autopilotensystems finden Sie in der Installationsanleitung, die im Lieferumfang des EV-1 bzw. EV-2 enthalten ist.

# **Betrieb des Evolution-Autopiloten mit p70 und p70r**

Der allgemeine Betrieb des p70 / p70r ist bei Evolution-Autopilotensystemen gleich wie bei den herkömmlichen SPX-Systemen.

Betriebsanweisungen für p70 / p70r finden Sie in Dokument Nr. 81355. Dieses Dokument wird zusammen mit allen p70/p70r-Einheiten geliefert. Sie können es darüber hinaus von der Raymarine-Website unter [www.raymarine.com](http://www.raymarine.com) herunterladen.

# **Inbetriebnahme des Autopiloten – Unterschiede zwischen Evolution- und SPX-Systemen**

Das Evolution-System bietet eine Reihe von Funktionen zur Vereinfachung der Inbetriebnahme im Vergleich zu bestehenden SPX- und anderen Autopilotensystemen.

- • **Integrierter Kurs/Lage-Sensor** – Kein zusätzlicher Fluxgate-Kompass erforderlich.
- • **Automatische Konfiguration** – Die Einstellungen für Rudermenge, Gegenruder, Kompasskalibrierung und AutoLearn, die für bestehende SPX-Systeme benötigt werden, sind nicht mehr erforderlich. Dies bedeutet, dass die Kalibrierung im Hafen für Evolution-Autopilotensysteme deutlich vereinfacht ist.

# **Autopiloten-Reaktionszeiten**

Das Evolution-Autopilotensystem bietet eine Reihe unterschiedlicher Reaktionszeiten, mit denen Sie das System unter den gegebenen Bedingungen schnell für die optimale Leistung konfigurieren können.

Die verfügbaren Stufen sind:

- **Freizeit** Geeignet für lange Fahrten, bei denen die genaue Kurskontrolle nicht entscheidend wichtig ist
- **Cruising** good course-keeping without overworking the pilot.
- **Leistung** Priorität für genaue Kurskontrolle.

Sie können die Reaktionszeit ändern in dem Sie im **MENÜ <sup>&</sup>gt; Response Level** wählen. Wählen Sie danach **Speichern**, um die geänderte Einstellung zu übernehmen.

# **Erstmalige Einrichtung und Inbetriebnahme**

#### **Voraussetzungen für die Inbetriebnahme**

Bevor Sie Ihr System erstmalig in Betrieb nehmen, sollten Sie sicher stellen, dass die folgenden Prozesse korrekt ausgeführt wurden:

- Installation des Autopilotensystems ist entsprechend der Installationsanleitung erfolgt.
- •• SeaTalk<sup>ng</sup>-Netzwerk wurde entsprechend dem SeaTalkng -Bedienhandbuch installiert.
- Installation und Anschluss des GPS (falls verwendet) ist entsprechend der GPS-Installationsanleitung erfolgt.

Stellen Sie darüber hinaus sicher, dass der Techniker, der die Inbetriebnahme durchführt, mit der Installation und den Komponenten des Autopilotsystems vertraut ist, einschließlich:

- Schiffstyp
- Steuersystem des Schiffs
- •Geplanter Verwendungszweck des Autopiloten
- Layout der Systemkomponenten und -anschlüsse (Sie sollten eine schematische Darstellung des Autopilotsystems im Schiff verfügbar haben)

# **Erstmalige Einrichtung**

Die erstmalige Einrichtung umfasst die folgenden Arbeitsschritte:

**Wichtige:** Bevor Sie die erstmalige Einrichtung oder Inbetriebnahme eines p70 / p70R beginnen, müssen Sie sicherstellen, dass Ihr p70 / p70R die neueste Software verwendet. Für den Betrieb mit Evolution-Systemen wird Version 2 oder höher der p70/p70R-Software benötigt. Besuchen Sie <http://www.raymarine.co.uk/view/?id=797>, um die neueste Software herunterzuladen. Darüber hinaus finden Sie hier Anweisungen dazu, wie Sie die Software auf Ihrem p70 / p70R über ein Multifunktionsdisplay aktualisieren.

- 1. Starten Sie Ihren p70 / p70r.
- 2. Richten Sie Ihre bevorzugte Sprache und den passenden Schiffstyp über den **Setup-Assistenten** ein.
- 3. Führen Sie die Kalibrierung im Hafen über den **Hafen-Assistenten** durch:

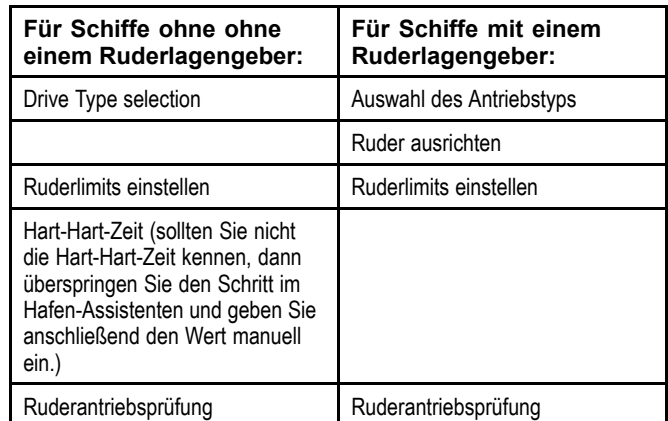

- 4. Sobald der Hafen-Assistent abgeschlossen ist, dann geben Sie bitte die Hart-Hart-Zeit ein (das gilt nur für Systeme die über KEINEN Ruderlagengeber verfügen.)
- 5. Machen Sie sich vertraut mit den wichtigen Informationen in diesem Dokument im Bezug auf die **Kompass Linearisierung**. Folgen Sie genau den Anweisungen, damit sichergestellt ist, dass der Prozess erfolgreich abgeschlossen wird.
- 6. Sobald Sie alle oben aufgeführten Schritte erfolgreich abgeschlossen haben, sollten Sie sich mit den Informationen zur **Kompass Sperre** machen.

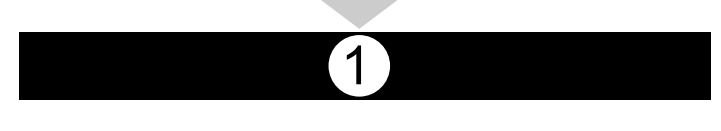

## **Die Autopilot-Bedieneinheit einschalten**

So schalten Sie die Autopilot-Bedieneinheit ein:

1. Halten Sie die Taste **STANDBY** eine Sekunde lang gedrückt, bis das Raymarine-Logo erscheint.

Wenn Sie das Gerät zum ersten Mal oder nach einem Werks-Reset einschalten, wird automatisch der Setup-Assistent gestartet.

**Hinweis:** Das Raymarine-Logo erscheint nicht, wenn das Gerät aus dem Sleep-Modus hochgefahren wird. In diesem Modus scheint das Gerät ausgeschaltet, aber es liegt weiterhin Spannung an.

- 2. Um die Bedieneinheit auszuschalten, halten Sie die Taste **STANDBY** gedrückt. Nach 1 Sekunde erscheint ein Popup-Fenster.
- 3. Halten Sie die Taste **STANDBY** weitere 3 Sekunden lang gedrückt, um das Herunterfahren abzuschließen.

**Hinweis:** Die Autopilot-Bedieneinheit kann nicht ausgeschaltet werden, während sich der Autopilot im **AUTO**-Modus befindet.

2

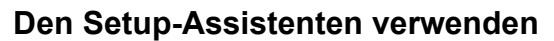

Der Setup-Assistent führt Sie durch das Einrichten wichtiger Einstellungen, wie die bevorzugte Sprache und den korrekten Schiffstyp.

Der Setup-Assistent umfasst drei Schritte: Sprachenauswahl, Schiffstyp und Begrüßungsseite. Wenn Sie den p70 / p70R in einem nicht konfigurierten System zum ersten Mal einschalten, wird dieser Assistent automatisch angezeigt. Die nachfolgend beschriebenen drei Schritte sind daher in diesem Fall nicht erforderlich.

Wenn sich der Autopilot im **Standby**-Modus befindet:

- 1. Drücken Sie **Menü**.
- 2. Wählen Sie **Setup**.
- 3. Wählen Sie **Setup-Assistent**.
- 4. Wählen Sie die gewünschte Sprache aus.
- 5. Wählen Sie den passenden Schiffstyp aus.

Ihre Einstellungen werden gespeichert, und die Begrüßungsseite wird angezeigt.

6. Wählen Sie **OK**, um den Assistenten abzuschließen.

#### **Auswahl des Schiffsrumpfs**

Die Optionen für den Schiffsrumpf dienen dazu, die Steuerleistung je nach Schiffstyp zu optimieren.

Der Schiffsrumpf muss bei der Erstkonfiguration ausgewählt werden, da diese Einstellung bei der Kalibrierung des Autopiloten eine wichtige Rolle spielt. Sie können die Optionen auch jederzeit aufrufen, während der Autopilot sich im Standby-Modus befindet. Wählen Sie dazu **Menü <sup>&</sup>gt; Setup <sup>&</sup>gt; Autopilot-Kalibrierung <sup>&</sup>gt; Schiffseinstellungen <sup>&</sup>gt; Schiffsrumpf**.

Generell sollten Sie hier die Option auswählen, die den Körper und die Steuereigenschaften Ihres Schiffs am besten beschreibt. Verfügbare Optionen sind:

- **Segel**
- **Segel (langsame Wende)**
- **Segel Katamaran**
- •**Motor**
- **Motor (langsame Wende)**
- **Motor (schnelle Wende)**

Beachten Sie, dass die Steuerkräfte (und damit die Drehgeschwindigkeit) je nach der Kombination von Schiffstyp, Steuersystem und Antriebstyp stark unterschiedlich sein können. Die verfügbaren Schiffsrumpf-Optionen stellen nur Annäherungen dar. Es kann daher sinnvoll sein, mit verschiedenen Optionen zu experimentieren, um die optimale Steuerleistung für Ihr Schiff zu erzielen.

Bei der Auswahl eines geeigneten Schiffstyps sollte die sichere und zuverlässige Reaktion des Steuersystems Priorität haben.

**Wichtige:** Wenn Sie den Schiffstyp **nach** Abschluss der Kalibrierung im Hafen (über den Hafen-Assistenten) ändern, werden alle Inbetriebnahme-Einstellungen auf ihre Standardwerte zurückgesetzt und Sie müssen die Kalibrierung im Hafen nochmals vornehmen.

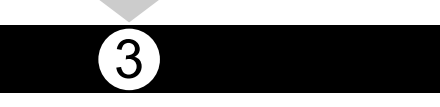

### **Gebrauch des Hafen-Assistenten**

Die Kalibrierung im Hafen muss abgeschlossen sein, bevor Sie das Evolution-Autopilotensystem zum ersten Mal verwenden können. Der Hafen-Assistent führt Sie durch die Schritte, die für die Kalibrierung im Hafen erforderlich sind.

Der Assistent enthält unterschiedliche Schritte, je nachdem, ob auf Ihrem Schiff ein Ruderlagengeber installiert ist oder nicht:

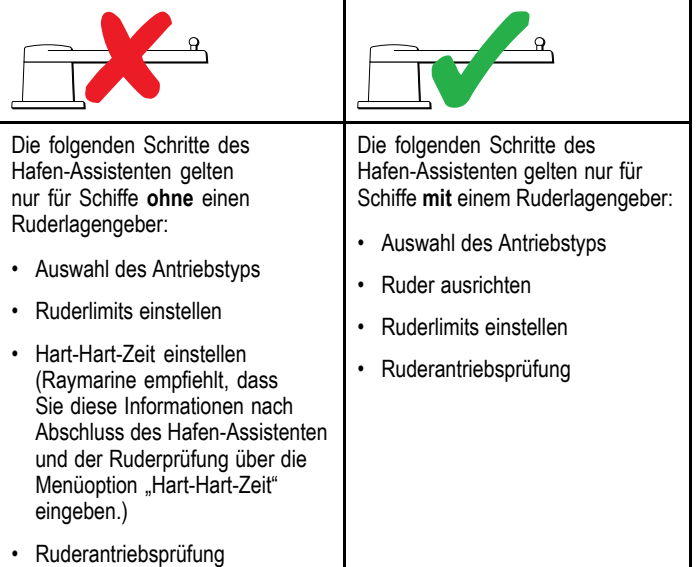

Um den Assistenten zu starten, stellen Sie sicher, dass der Autopilot im **Standby-Modus** ist und dann:

- 1. Wählen Sie **Menü**.
- 2. Wählen Sie **Setup**.
- 3. Wählen Sie **Autopilot-Kalibrierung**.
- 4. Wählen Sie **Inbetriebnahme**.
- 5. Wählen Sie **Hafen-Assistent**.

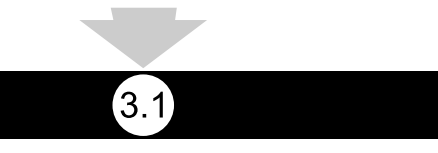

#### **Antriebstyp auswählen**

Die Antriebstypauswahl ist verfügbar, wenn der Autopilot sich im Standby-Modus befindet, entweder im Hafen-Assistenten oder im Menü "Schiffseinstellungen": **Menü <sup>&</sup>gt; Setup <sup>&</sup>gt; Autopilot-Kalibrierung <sup>&</sup>gt; Schiffseinstellungen**.

#### Bei angezeigtem Menü **Antriebstyp**:

1. Wählen Sie Ihren Antriebstyp aus.

**Hinweis:** Wenn Ihr Antriebstyp nicht aufgelistet ist, kontaktieren Sie Ihren Raymarine-Händler.

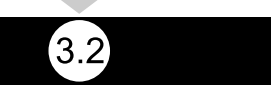

#### **Ruderausrichtung prüfen (Ruder ausrichten)**

Mit diesem Verfahren werden die Ruderanschläge Backbord und Steuerbord für Systeme erfasst, die einen Ruderlagengeber verwenden.

Die Ruderprüfung ist Teil der Kalibrierung im Hafen.

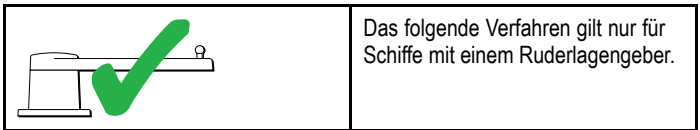

- 1. Stellen Sie das Ruder in Mittelstellung und wählen Sie **OK**.
- 2. Wenn Sie dazu aufgefordert werden, drehen Sie das Ruder hart nach Backbord und wählen Sie **OK**.
- 3. Wenn Sie dazu aufgefordert werden, drehen Sie das Ruder hart nach Steuerbord und wählen Sie **OK**.
- 4. Wenn Sie dazu aufgefordert werden, stellen Sie das Ruder wieder in die Mittelstellung und wählen Sie **OK**.

**Hinweis:** Sie können Kalibrierung im Hafen jederzeit abbrechen, indem Sie **STANDBY** wählen.

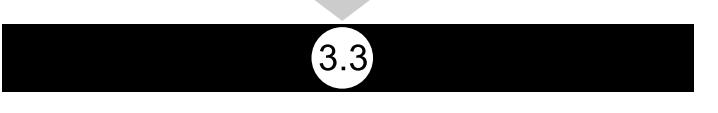

#### **Ruderlimits einstellen**

Im Rahmen der Kalibrierung im Hafen müssen Sie die Ruderlimits einrichten.

- • **Schiffe mit Ruderlagengeber** – Über dieses Verfahren wird das Ruderlimit ermittelt. Das Ruderlimit wird angezeigt und Sie sehen eine Meldung, dass das Ruderlimit aktualisiert wurde. Wenn gewünscht, können Sie diesen Wert ändern.
- • **Schiffe ohne Ruderlagengeber** – ein Standardwert von 30 Grad wird angezeigt, der wenn es erforderlich ist, auch geändert werden kann.

 $3.4$ 

#### **Hart-Hart-Zeit**

Die Hart-Hart-Zeit wird im Hafen-Assistenten eingerichtet.

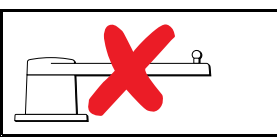

Die folgenden Informationen gelten nur für Schiffe ohne Ruderlagengeber.

- • **Wenn Sie die Hart-Hart-Zeit für das Steuersystem Ihres Schiffes bereits wissen,** geben Sie diese im Hafen-Assistenten ein.
- • **Wenn Sie die Hart-Hart-Zeit noch NICHT wissen,** überschlagen Sie diesen Schritt im Hafen-Assistenten, indem Sie **Speichern** wählen. Gehen Sie dann weiter zum Abschnitt Ruderantrieb prüfen in diesem Dokument, um den Hafen-Assistenten abzuschließen. Gehen Sie nach Abschluss des Assistenten weiter zum Abschnitt Hart-Hart-Zeit anpassen in diesem Dokument, wo Sie Informationen zum Berechnen der Hart-Hart-Zeit finden.

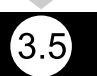

#### **Ruderantrieb prüfen**

Im Rahmen der Kalibrierung im Hafen prüft das System die Antriebsverbindung. Nachdem die Prüfung erfolgreich abgeschlossen wurde, erscheint eine Meldung, in der Sie gefragt werden, ob es sicher ist, dass das System die Steuerung übernimmt.

Während dieses Verfahrens bewegt der Autopilot das Ruder. Vergewissern Sie sich, dass es sicher ist fortzufahren, und drücken Sie dann OK.

Bei der Kalibrierung im Hafen und bei angezeigter Maschinenprüfungsseite:

- 1. Stellen Sie das Ruder in die Mittelstellung und lassen Sie es los.
- 2. Entkoppeln Sie jegliche Antriebskupplungen.
- 3. Wählen Sie **Weiter**.
- 4. Vergewissern Sie sich, dass es sicher ist fortzufahren, und wählen Sie dann **OK**.

Bei Schiffen **mit** Ruderlagengeber bewegt der Autopilot das Ruder daraufhin automatisch nach Backbord und dann nach Steuerbord.

- 5. Bei Schiffen **ohne** Ruderlagengeber müssen Sie bestätigen, dass das Ruder nach Backbord gedreht wurde, indem Sie **Ja** oder **Nein** wählen.
- 6. Wählen Sie **OK**, wenn es sicher ist, das Ruder in die entgegengesetzte Richtung zu drehen.
- 7. Sie werden Sie aufgefordert, zu bestätigen, dass das Ruder nach Steuerbord gedreht wurde, indem Sie **Ja** oder **Nein** wählen.
- 8. Die Kalibrierung im Hafen ist damit abgeschlossen. Wählen Sie **WEITER**.

**Hinweis:** Wenn Sie sowohl für die Ruderbewegung nach Backbord als auch für die Bewegung nach Steuerbord "Nein" geantwortet haben, wird der Assistent beendet. Es ist möglich, dass das Steuersystem das Ruder nicht bewegt hat, und Sie müssen die Steuerung prüfen, bevor Sie dann den Hafen-Assistenten erneut ausführen.

Sie können Kalibrierung im Hafen jederzeit abbrechen, indem Sie **STANDBY** drücken.

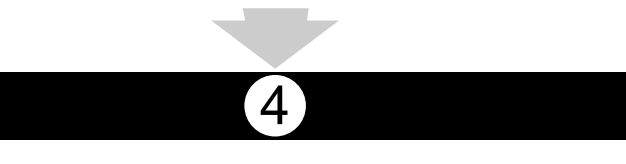

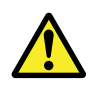

### **Warnung: Ruderprüfung**

Wenn kein Ruderlagengeber installiert ist, MÜSSEN Sie sicherstellen, dass ausreichende Vorkehrungen getroffen wurden, um zu verhindern, dass das Ruder vom Steuersystem bis an den mechanischen Anschlag bewegt wird.

#### **Hart-Hart-Zeit anpassen**

Ist auf dem Schiff kein Ruderlagenrückgeber installiert, dass die Einstellung der Hart-Hart-Zeit wichtig.

Bevor Sie dieses Verfahren beginnen, müssen Sie die Ruderprüfungswarnung in diesem Dokument genau gelesen haben.

Um die Hart-Hart-Zeit zu berechnen müssen Sie folgende Schritte durchführen:

- 1. Steht der Autopilot auf **Standby**, drehen Sie manuell das Ruder / Motor voll nach backbord. (Bei Schiffen mit Servolenkung sollte der Motor laufen, wenn das Ruder gedreht wird.)
- 2. Eingestellter **Auto** Modus.
- 3. Drücken Sie die Tasten **+10** und **+1** gleichzeitig (p70) oder nutzen Sie den **Drehknopf** (p70R) um den gesperrten Kurs um 90 Grad zu ändern, verwenden Sie eine Stoppuhr, um die Zeit der Bewegung des Ruders / Motors festzustellen.
- 4. Schätzen Sie, wie lange das Ruder braucht, um von ganz backbord bis nach ganz steuerbord zu drehen. Dieser Wert ist die **Hart-Hart-Zeit**.
- 5. Geben Sie diesen Wert in das System ein. Die Einstellung für die Hart-Hart-Zeit kann über das Menü "Antriebseinstellungen" aufgerufen werden: **Menü <sup>&</sup>gt; Setup <sup>&</sup>gt; Autopilot-Kalibrierung > Antriebseinstellungen <sup>&</sup>gt; Hart-Hart-Zeit**.
- 6. Beobachten Sie nach der Festlegung der Hart-Hart-Zeit das Verhalten des Autopiloten, und wenn nötig, nehmen Sie kleine Anpassungen an der Hart-Hart-Zeit vor, bis ein zufriedenstellendes Ergebnis erreicht ist.

5

# **Kompasslinearisierung**

Wenn Sie ein Evolution-Autopilotsystem installiert haben und Sie dies zum ersten Mal einschalten, muss dessen interner Kompass lokale Magnetvariationen und das Magnetfeld der Erde ausgleichen. Dies wird über einen automatischen Prozess erzielt, der "Linearisierung" genannt wird und der einen wichtigen Bestandteil von Installation, Konfiguration und Inbetriebnahme des Autopiloten bildet.

#### **Linearisierung**

Bei Evolution-Systemen wird die Linearisierung automatisch als Hintergrundaufgabe, durch den EV-Sensor, ausgeführt, solange die Schiffsgeschwindigkeit zwischen 3 und 15 Knoten liegt, ist kein Eingreifen Ihrerseits erforderlich, jedoch ohne Eingreifen des Benutzers erforderlich ist, jedoch ist mindestens eine 270-Grad-Wendung erforderlich. Der Vorgang läuft auf Ihrer ersten Fahrt mit dem Autopilotsystem ab und dauert typischerweise etwa 30 Minuten. Dies kann jedoch je nach den Eigenschaften des Schiffs, der Installationsumgebung des EV-Systems und der magnetischen Interferenz zum Zeitpunkt des Vorgangs unterschiedlich sein. Wenn beträchtliche magnetische Störungsquellen vorliegen, kann die Linearisierung länger dauern. Beispiele für solche Störungsquellen sind:

- •Pontons
- Schiffe mit Metallkörper
- Unterseekabel

**Hinweis:** Sie können die Linearisierung auch beschleunigen, in dem Sie eine komplette 360-Grad Wende (mit einer Geschwindigkeit von 3 - 15 Knoten) fahren. Sie können die Linearisierung auch jederzeit starten, indem Sie die Menüoption **Kompass neu starten** wählen.

#### **Gebrauch der Kompassabweichungsanzeige**

Die Kompassabweichungsanzeige in der Autopilot-Bedieneinheit kann in diesem Prozess nützlich sein, besonders, wenn die EV-Einheit an einem Ort installiert wurde, an dem sehr starke magnetische Interferenzen vorliegen. Wenn dies der Fall ist, wird die Abweichungsanzeige einen Wert von 25 Grad oder höher anzeigen. In einer solchen Situation empfiehlt Raymarine dringend, die EV-Einheit zu verlegen und sie an einem anderen Standort mit weniger magnetischen Störungen zu installieren. Wenn "- -" als Abweichungswert angezeigt wird, bedeutet dies, dass die Linearisierung noch nicht erfolgreich abgeschlossen wurde.

#### **Kompasskursdaten prüfen**

Im Rahmen des Inbetriebnahmevorgangs für das Autopilotsystem empfiehlt Raymarine, dass Sie den auf Ihrer Autopilot-Bedieneinheit oder Ihrem Multifunktionsdisplay angezeigten Kompasskurs mit einer zuverlässigen Kursquelle die verschiedenen Kompasskursen vergleichen. Auf diese Weise können Sie ermitteln, ob die EV-Einheit die Linearisierung abgeschlossen hat.

**Hinweis:** Nach Abschluss der Linearisierung kann es vorkommen, dass der Kurswerte einen geringen Offset von 2 bis 3 Grad aufweisen. Dies tritt häufig auf, wenn nur begrenzter Platz für die Installation verfügbar ist und die EV-Einheit nicht korrekt mit der Längsachse des Schiffs ausgerichtet werden kann. In diesem Fall können Sie den Kompass-Offset über Ihre Autopilot-Bedieneinheit oder Ihr Multifunktionsdisplay manuell auf einen korrekten Wert einstellen.

**Hinweis:** Verlassen Sie sich NICHT auf die Genauigkeit des Kurses, bis Sie sind zufrieden, erst dann ist die Kompass Linearisierung und Ausrichtung abgeschlossen.

#### **Systemüberwachung und Anpassung**

Um optimale Leistung zu gewährleisten wird, nach der anfänglichen Linearisierung, komplett der EV weiterhin überwacht und die Kompass Linearisierung, den aktuellen Bedingungen angepasst.

Wenn die Voraussetzungen für die Linearisierung weniger als ideal sind, wird der automatische Linearisierung-Prozess vorübergehend unterbrochen, bis es sich wieder verbessert haben. Die folgenden Bedingungen können dazu führen, dass die Linearisierung vorübergehend anhalten:

- Die Schiffsgeschwindigkeit ist unter 3 Knoten.
- Die Schiffsgeschwindigkeit liegt über 15 Knoten.
- Die Wendegeschwindigkeit ist zu gering.
- Significant external magnetic interference is present.

#### **Zugriff auf die Kompassabweichungsanzeige**

- 1. Drücken Sie **Menü**.
- 2. Wählen Sie **Setup**.
- 3. Wählen Sie **Diagnose**.
- 4. Wählen Sie **Info Autopilot**.

Die Einzelheiten der Autopilot-Diagnosefunktion werden angezeigt.

5. Führen Sie einen Bildlauf zum Ende der Liste durch, und prüfen Sie den Eintrag für **Abweichung**.

**Hinweis:** Wenn "--" als Abweichungswert erscheint, bedeutet dies, dass die Linearisierung noch nicht erfolgreich abgeschlossen wurde.

# **Anpassung des Kompass-Offsets**

Wenn der Autopilot auf Standby steht:

- 1. Wählen Sie **Menü**.
- 2. Wählen Sie **Setup**.
- 3. Wählen Sie **Autopilot-Kalibrierung**.
- 4. Wählen Sie **Schiffseinstellungen**.
- 5. Wählen Sie **Kompass-Offset**.
- 6. Verwenden Sie die **+/- 10** Tasten (p70) oder den **ROTARY** Control (p70r) um die passende Kompass-Offset Einstellung vorzunehmen.

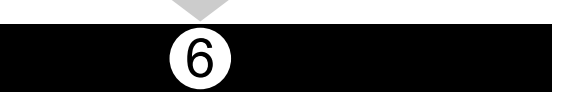

# **Kompasssperre**

Wenn Sie mit der Kompassgenauigkeit zufrieden sind, können Sie die Einstellung sperren. In diesem Fall nimmt das Autopilotsystem in Zukunft keine weiteren automatischen Kompasskalibrierungen vor.

Dies Funktion ist besonders für Umgebungen nützlich, in denen regelmäßig starke magnetische Störungen entstehen (wie z. B. Offshore-Windparks oder sehr verkehrsreiche Flüsse). In diesen Situationen kann es sinnvoll sein, die Kompasssperre zu verwenden, um die kontinuierliche Linearisierung zu deaktivieren, die bei magnetischen Störungen im Laufe der Zeit zu einem Kursfehler führen könnte.

**Hinweis:** Sie können die Kompasssperre jederzeit aufheben, woraufhin die kontinuierliche Kompasslinearisierung wiederaufgenommen wird. Dies ist besonders beim Planen einer langen Fahrt nützlich. Das Magnetfeld der Erde ist von Ort zu Ort unterschiedlich, und der Kompass kann dieser Unterschiede ausgleichen, so dass Sie auf der gesamten Fahrt genaue Kursdaten zur Verfügung haben.